# ФЕДЕРАЛЬНОЕ АГЕНТСТВО ПО ОБРАЗОВАНИЮ МОСКОВСКИЙ ИНЖЕНЕРНО-ФИЗИЧЕСКИЙ ИНСТИТУТ (ГОСУДАРСТВЕННЫЙ УНИВЕРСИТЕТ)

Г.Л. Деденко, В.В. Кадилин, Е.В. Рябева

# **МЕТОДЫ ОБРАБОТКИ РЕЗУЛЬТАТОВ ЯДЕРНО-ФИЗИЧЕСКОГО ЭКСПЕРИМЕНТА**

Лабораторный практикум

*Рекомендовано УМО «Ядерные физика и технологии» в качестве учебного пособия для студентов высших учебных заведений*

Москва 2008

**УДК 539.1.08(076.5) ББК 22.38я7 Д 44** 

Деденко Г.Л., Кадилин В.В., Рябева Е.В. Методы обработки результатов ядерно-физического эксперимента: Лабораторный практикум. - М.: МИФИ, 2008- 56 с..

Лабораторный практикум «Методы обработки результатов ядерно-физического эксперимента» посвящен практическому освоению студентами основных способов и методик обработки результатов измерений и представления экспериментальных данных. За время практических занятий студенты получают опыт работы в современном математическом пакете, и с его помощью на практике осваивают различные приемы обработки данных. Математический практикум предназначен для студентов III курса специальности «Физика кинетических явлений», а также для аспирантов и других специалистов, проходящих повышение квалификации и переподготовку по данной специальности.

Пособие подготовлено в рамках Инновационной образовательной программы.

Рецензент д-р физ.-мат. наук, проф. В.В. Борог

ISBN 978-5-7262-1065-0 *©* Московский инженерно-физический институт (государственный университет), 2008

# **Содержание**

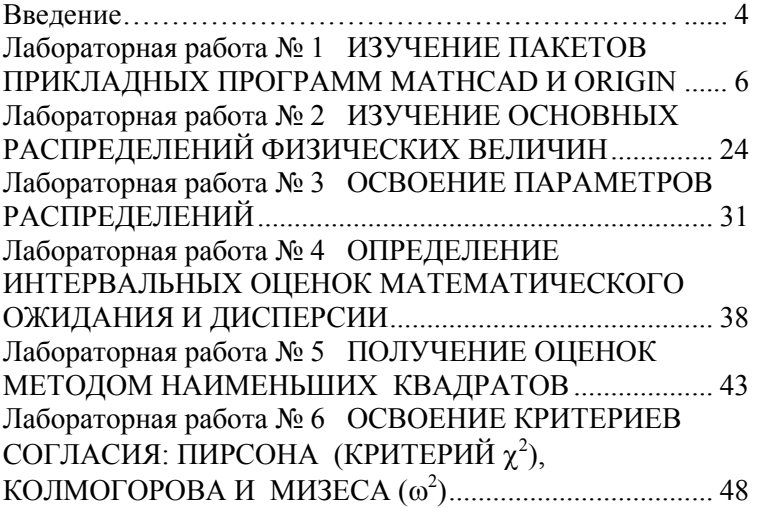

#### **ВВЕДЕНИЕ**

Материалом практикума являются лабораторные работы. проводимые по курсу «Методы обработки результатов ядернофизического эксперимента» студентами специальности «Физика кинетических явлений» в МИФИ более 25 лет. Лабораторные работы дают основы практических навыков статистической обработки ядерно-физического эксперимента. Так как явления в ядерной физике носят стохастический характер, то при обработке результатов экспериментов не обойтись без применения статистических методов, рассматриваемых в курсе.

Все статистические метолы основываются на специальном разделе математики - теории вероятности. В практикуме приведены в очень сжатом виде основные понятия теории вероятности. Из статистических методов рассматриваются методы по оценке величин и проверке статистических гипотез, т.е. основные статистические методы для анализа экспериментальных данных.

Так как при обработке результатов ядерно-физического эксперимента экспериментатор имеет дело с большим объемом данных, то нельзя обойтись без применения современных компьютерных программ и приложений для математических операций, включая статистические операции. В первой лабораторной работе дан краткий обзор имеющихся на сегодня программ и более подробно описывается пакет прикладных программ MathCad, так как именно с помощью этого пакета предлагается проводить все последующие лабораторные работы.

Результаты ядерно-физического эксперимента обычно имеют значительный объем и, как известно, носят статистический характер, т.е. подчиняются известным распределениям вероятности. Распределения, которые обычно описывают характер данных, изучаются в лабораторной работе № 2.

Задача экспериментатора при первичной обработке данных сводится к анализу и упорядочиванию полученных выборок, а говоря математическим языком - к получению параметров распределения. В лабораторной работе № 3 студенты знакомятся с понятиями параметров распределения. В лабораторной работе № 4 на практических примерах получают интервальные оценки для самых важных параметров распределений - математического ожидания и дисперсии. В большинстве случаев ядерно-физический эксперимент проводится методом косвенных измерений, т.е. интересующая физика величина находится не непосредственно из эксперимента, а с помощью известных соотношений (функций), связывающих искомую величину и экспериментальные данные. Самым распространенным методом для восстановления искомых величин из косвенных измерений является метод наименьших квадратов. Навыки использования метода наименьших квадратов студенты получают в лабораторной работе № 5. Очень часто прежде, чем приступить к обработке экспериментальных данных, необходимо установить, к какому распределению относятся полученные данные. От правильности выдвинутой гипотезы зависят подходы к получению искомых величин и, соответственно, достоверность представляемых оценок. Говоря математическим языком, экспериментатор выдвигает гипотезу о виде закона распределения. Такую гипотезу необходимо проверить. Для проверки гипотез о виде закона распределения имеется несколько критериев. В работе № 6 студенты получают навыки проверки гипотез о виде закона распределения по критериям Пирсона и Мизеса.

Главная цель, которую преследовали авторы – дать ясную формулировку задачи и предложить ее решение имеющимися программными средствами и в ограниченном объеме времени. При этом считалось, что студенты знакомы с высшей математикой и с основами теории вероятности. Предлагаемые для практического изучения статистические методы находят самое широкое применение не только в ядерной физике, но и в других областях деятельности человека: прежде всего, в экономике, финансах, медицине и др.

# Лабораторная работа №1

# ИЗУЧЕНИЕ ПАКЕТОВ ПРИКЛАДНЫХ ПРОГРАММ МАТНСАД *U* ORIGIN

Цель работы: ознакомление студентов с приемами работы в пакетах прикладных программ MathCAD и Origin.

#### **ВВЕДЕНИЕ**

В научном мире существует большое количество математических пакетов, предназначенных для обработки экспериментальных данных. Наиболее известны из них Excel, Maple, Matlab, Mathematica, MathCAD, Microcal Origin. В нашем учебном пособии будет изучен пакет MathCAD и даны основы пакета Origin.

#### ОСНОВЫ ПАКЕТА ORIGIN

Пакет Origin подобен пакету Excel и предназначен для обработки и визуализации данных. Данные вводятся в виде таблиц, над столбцами из таблиц можно манипулировать, придавать им разный физический смысл, например данные по осям *X*, *Y*, *Z*, столбец погрешностей и т.п. Над столбцами можно выполнять различные математические действия. На основе таблиц строятся графики как двухмерные, так и трехмерные. Над данными можно выполнять различные операции: аппроксимацию, интерполяцию, сглаживание, можно выполнять как линейный, так и нелинейный анализ данных по методу наименьших квадратов.

• Установите указатель мыши на строке Программы (Programs). На экране появится так называемое подменю – еще одно уточняющее меню, которое содержит список основных программ, установленных на компьютере.

• Установите указатель мыши на значке OriginLab  $\geq$  Origin Рго 7.5. На экране появится еще одно подменю.

• Щелкните мышью на значке Origin Pro 7.5. При этом загрузится программа *Origin* 7.5

Рассмотрим простейший пример. Создание пустой таблицы с данными производится при помощи кнопки New Worksheet. Все имена таблиц по умолчанию начитаются словом Data и нумеруются в порядке возрастания: Data1, Data2,..., Data33... и т.д. По умолчанию, сразу после запуска доступна таблица Data1, в которую можно вносить данные. По умолчанию она содержит два столбца лля данных  $X$  и  $Y$ , как представлено на рис. 1.1.

|                |      |                 | OriginPro 7.5G - C:\ORIGIN\UNTITLED |                                                                                           |                                                                                    |        |              |            |     |
|----------------|------|-----------------|-------------------------------------|-------------------------------------------------------------------------------------------|------------------------------------------------------------------------------------|--------|--------------|------------|-----|
| File Edit      | View | Plot            |                                     |                                                                                           | Column Analysis Statistics Tools                                                   | Format | Window       | Help       |     |
|                |      |                 |                                     |                                                                                           |                                                                                    |        |              | $\bigcirc$ | DIE |
| Tr Arial       |      | llo             | $\triangledown$ B                   | $\mathcal{I}% _{T}=\mathcal{I}_{T}\!\left( a,b\right) ,\ \mathcal{I}_{T}=\mathcal{I}_{T}$ | $\mathbf{U} \mathbf{x}^2 \mathbf{x}_2 \mathbf{x}_1^2 \mathbf{\alpha} \mathbf{x}_1$ |        |              |            |     |
| Ð              |      |                 |                                     |                                                                                           |                                                                                    |        |              |            |     |
| ф              |      | <b>ED</b> Data1 |                                     |                                                                                           |                                                                                    |        | $-12 \times$ |            |     |
| P.             |      |                 | A[X]                                |                                                                                           | <b>BM</b>                                                                          |        |              |            |     |
|                |      | 1               |                                     |                                                                                           |                                                                                    |        |              |            |     |
| Ą,<br>т        |      | $\overline{2}$  |                                     |                                                                                           |                                                                                    |        |              |            |     |
| ∼              |      | 3               |                                     |                                                                                           |                                                                                    |        |              |            |     |
|                |      | 4               |                                     |                                                                                           |                                                                                    |        |              |            |     |
| €<br>$\bullet$ |      | 5<br>6          |                                     |                                                                                           |                                                                                    |        |              |            |     |
| λ<br>O۱        |      | $\overline{7}$  |                                     |                                                                                           |                                                                                    |        |              |            |     |
|                |      | 8               |                                     |                                                                                           |                                                                                    |        |              |            |     |
| S              |      | $\overline{9}$  |                                     |                                                                                           |                                                                                    |        |              |            |     |
|                |      | 10              |                                     |                                                                                           |                                                                                    |        |              |            |     |
|                |      |                 |                                     |                                                                                           |                                                                                    |        |              |            |     |
|                |      |                 |                                     |                                                                                           |                                                                                    |        |              |            |     |

Рис. 1.1. Основное окно системы ORIGIN

Для анализа данных в столбец X вносятся исходные переменные, а в столбец  $Y$  - зависящие от них данные. Если зависящих данных много, то столбцы можно добавлять. Для этого справа от последнего столбца на белом поле вызвать контекстное меню правой клавишей мыши и выбрать из него пункт Add New Column. Данную операцию нужно выполнять столько, сколько нужно дополнительных столбцов. Столбцы можно подписывать, чтобы потом на графике были отображены легенды с названиями, а не номера столбцов. Для этого кликнем по верхней части столбца, и он выделяется, становится черным. Далее из контекстного меню выбираем Properties, появляется окно, изображенное на рис. 1.2.

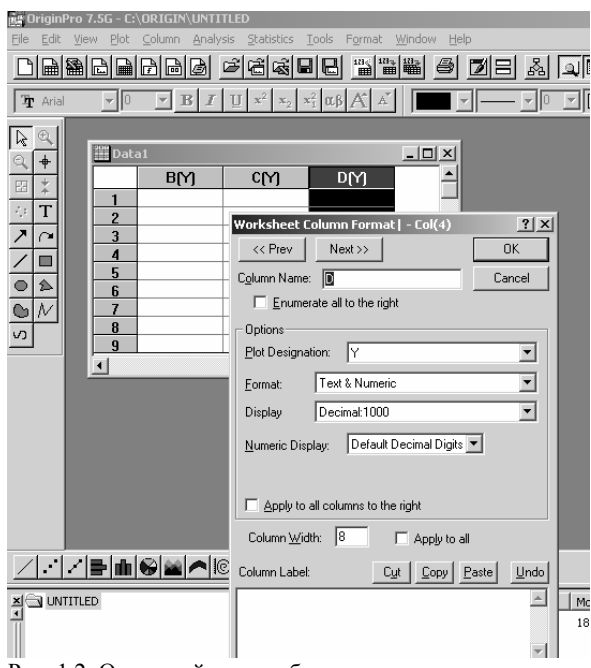

Рис. 1.2. Окно свойств столбца

В окне, представленном на рис. 1.2, вы можете менять различные свойства столбца, в частности его имя **Column Name** и его метку **Column Label.** Продемонстрируем это. Напишем в поле **Colum Name** – DD, а в **Column Label** – Test и нажмем кнопку OK. Что получилось, смотрим на рис. 1.3.

| <b>Data1</b>            |      |      |                      | $\underline{\Box} \Box \underline{\times}$ |
|-------------------------|------|------|----------------------|--------------------------------------------|
|                         | B[Y] | C[Y] | $\frac{DD[Y]}{Test}$ |                                            |
|                         |      |      |                      |                                            |
|                         |      |      |                      |                                            |
| $\overline{\mathbf{r}}$ |      |      |                      |                                            |
| 3                       |      |      |                      |                                            |
| 4                       |      |      |                      |                                            |
| 5                       |      |      |                      |                                            |
| 6                       |      |      |                      |                                            |
|                         |      |      |                      |                                            |
| 8                       |      |      |                      |                                            |
|                         |      |      |                      |                                            |

Рис. 1.3. Результаты изменений столбца

Посмотрим, как работает ORIGIN. Для этого введем с помощью клавиатуры данные из лабораторной работы 5, задание 1, *yi* – в столбец *B*(*Y*), а *xi* – в столбец *A*(*X*). Результат приведен на рис. 1.4.

| Data1          |      |      |
|----------------|------|------|
|                | A[X] | B[Y] |
|                |      |      |
| ٦              | 1500 | 240  |
| $\overline{c}$ | 1600 | 270  |
| $\overline{3}$ | 1700 | 260  |
| 4              | 1800 | 275  |
| 5              | 1900 | 295  |
| 6              | 2000 | 310  |
| 7              |      |      |
| 8              |      |      |
| 9              |      |      |
| 10             |      |      |
| 11             |      |      |
| 12             |      |      |
| 13             |      |      |

Рис. 1.4. Данные в столбцах

Введем еще один столбец через контекстное меню, как было указано выше. Назовем его столбцом ошибок. Для этого выделим столбец и выберем свойство из контекстного меню **Set as**->**YError**, как показано на рис. 1.5.

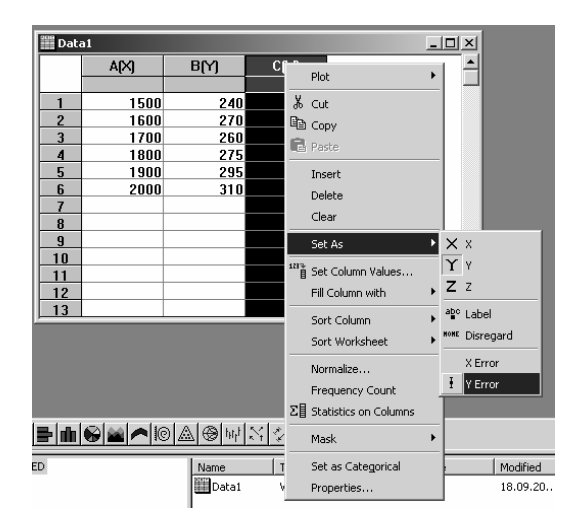

Рис. 1.5. Устанавливаем свойство столбца, столбец ошибок

Получили результат, приведенный на рис. 1.6. Введем в полученный столбец данные. Для этого выделяем этот столбец и из контекстного меню выбираем **Set Column Values**.

| <b>Data1</b>   |      |      |                      | $-10x$ |
|----------------|------|------|----------------------|--------|
|                | A[X] | B[Y] | C(yEr <sub>±</sub> ) |        |
|                |      |      |                      |        |
| 1              | 1500 | 240  |                      |        |
| $\overline{a}$ | 1600 | 270  |                      |        |
| 3              | 1700 | 260  |                      |        |
| 4              | 1800 | 275  |                      |        |
| 5              | 1900 | 295  |                      |        |
| 6              | 2000 | 310  |                      |        |
| Ÿ.             |      |      |                      |        |
| 8              |      |      |                      |        |
| 9              |      |      |                      |        |
| 10             |      |      |                      |        |
| 11             |      |      |                      |        |
| 12             |      |      |                      |        |
| 13             |      |      |                      |        |

Рис. 1.6. Столбец ошибок

Получили изображение, приведенное на рис. 1.7. Данные, приведенные в столбце *B*(*Y*), распределены по закону Пуассона и, следовательно, погрешности этих данных равны квадратным корням из их значений. В большом белом поле окошка набираем sqrt(col(*B*)); это означает, что значения в ячейках столбца *С* будут заполнены значениями квадратного корня из ячеек столбца *B*. В верхней части этого окошка представлены описания доступных функций. В белом поле можно выполнять над столбцами, предшествующими текущему столбцу, основные математические операции (сложение, вычитание, умножение, деления) и применять к ним встроенные доступные функции. Жмем OK.

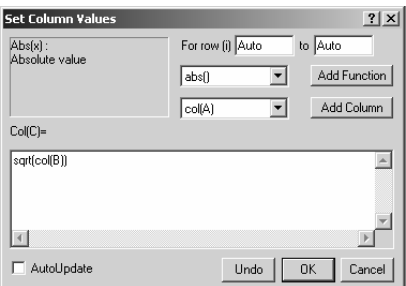

Рис. 1.7. Установка значений для столбца

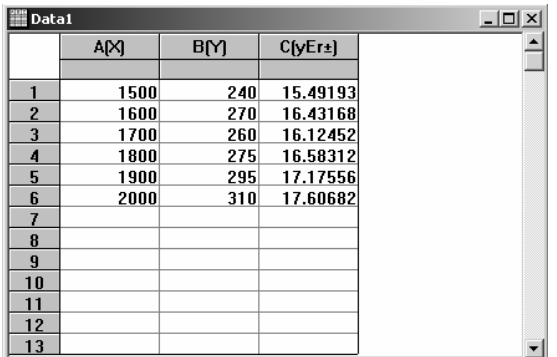

Получили картинку, изображенную на рис. 1.8.

Рис. 1.8. Заполненные значения столбца ошибок

Теперь дадим столбцам метки, как было указано выше. Столбцу *Х* – Data*X*, столбцу *Y* – Data*Y*, столбцу ошибок – Error. Получили картинку, изображенную на рис. 1.9.

| Data1 |              |           |          |  |  |
|-------|--------------|-----------|----------|--|--|
|       | A[X]         | <b>BM</b> | C[yEr±]  |  |  |
|       | <b>DataX</b> | DataY     | Error    |  |  |
|       | 1500         | 240       | 15.49193 |  |  |
| 2     | 1600         | 270       | 16.43168 |  |  |
| 3     | 1700         | 260       | 16.12452 |  |  |
| 4     | 1800         | 275       | 16.58312 |  |  |
| 5     | 1900         | 295       | 17.17556 |  |  |
| 6     | 2000         | 310       | 17.60682 |  |  |
|       |              |           |          |  |  |
| 8     |              |           |          |  |  |
| 9     |              |           |          |  |  |
| 10    |              |           |          |  |  |
| 11    |              |           |          |  |  |
| 12    |              |           |          |  |  |
| 13    |              |           |          |  |  |

Рис. 1.9. Столбцы с метками

Теперь изобразим полученные данные на графике и аппроксимируем их разными функциями. Для построения графика держим нажатой клавишу Ctrl и выделяем мышкой все три столбца. Под таблицей с данными имеются значки. Слева направо: значок построения ломанной линии по данным, затем просто точки (сами данные) и наконец данные в виде точек, соединенные линией. Нам нужны точки, поэтому кликнем мышкой на значке с точками и видим получившийся график, изображенный на рис. 1.10.

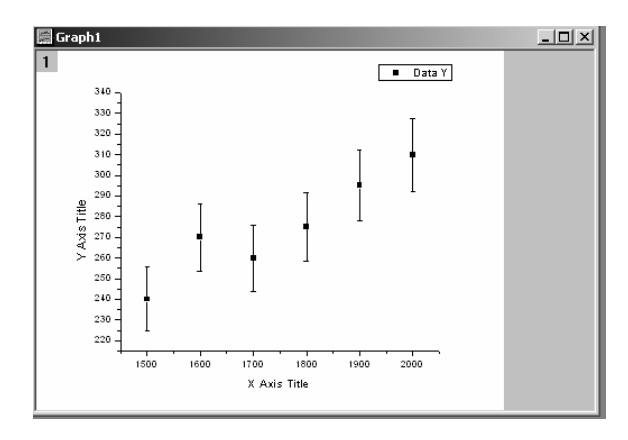

Рис. 1.10. График с данными

Для изменения размера шрифта и формата чисел и самих координатных осей (число чисел на них, их размещение – сверху, снизу, тип обычный или логарифмический), надо дважды кликнуть по оси ординат либо оси абсцисс, затем в новом окне задать требуемые параметры. Для изменения формы и цвета точек, размера точек, типа линий и для многих других параметров данных, нужно дважды кликнуть мышкой по какой-либо точке и в новом окне задать параметры данных. Если дважды кликнуть мышкой по надписям **X Axis Title**, либо **Y Axis Title,** то можно вместо этих надписей написать свои, т.е. подписать координатные оси. Кроме того, можно из контекстного меню, в любом месте графика выбрать пункт меню **AddText** и добавить текст в любое место графика.

Проведем аппроксимацию данных. Для этого выберем из меню Data данные из полученной ранее таблицы, как показано на рис. 1.11 (около них должна гореть галочка).

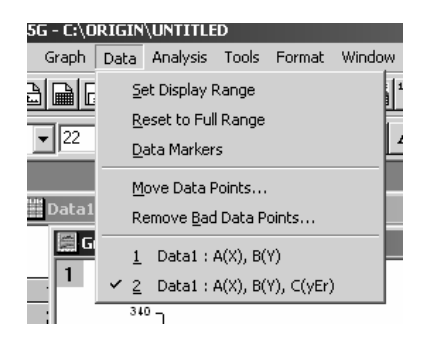

Рис. 1.11. Выбор данных

Затем выбираем меню Analysis и в нем подпункт Fit Linear (линейную аппроксимацию), затем Fit Polyminal и строим по очереди полиномы второго и третьего порядка, как изображено на рис. 1.12.

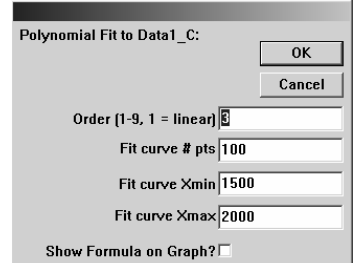

Рис. 1.12. Аппроксимация полиномом третьего порядка

В результате получим картинку, приведенную на рис. 1.13.

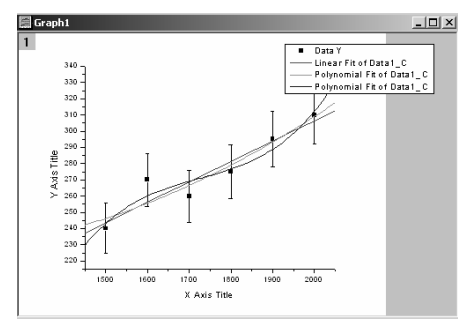

Рис. 1.13. Линейная аппроксимация и аппроксимация полиномами второго и третьего порядков

#### Основы пакета MathCAD

• Установите указатель мыши на строке Программы (Programs). На экране появится так называемое подменю - еще одно уточняющее меню, которое содержит список основных программ, установленных на компьютере.

• Установите указатель мыши на значке MathSoft Apps. На экране появится еще одно подменю.

• Щелкните мышью на значке MathCAD Professional. При этом загрузится программа MathCAD, позволяющая производить математические расчеты так, как вы их проводите на листке бумаги

Формулы для вычисления корней стандартного квадратного уравнения квадратного уравнения  $ax^2+bx+c=0$  в MathCAD выглядят так:

$$
x1 := \frac{-b + \sqrt{b^2 - 4 \cdot a \cdot c}}{2 \cdot a} \qquad x2 := \frac{-b - \sqrt{b^2 - 4 \cdot a \cdot c}}{2 \cdot a},
$$

т.е. задача решается так, как ее решают обычно на бумаге. С помощью формул MathCAD можно решить почти любую математическую задачу численно либо провести ее аналитический анализ не получая числового ответа, т.е. символьно. MathCAD позволяет размещать текст в любых местах вокруг уравнений, чтобы документировать процесс решения, строить двумерные и трехмерные графики, пользоваться иллюстрациями из других приложений Windows. MathCAD также имеет свою собственную справочную систему, вызываемую по клавише F1. Также в разделе **Help** меню имеются **OuikSheets** с примерами, так называемые шпаргалки.

Формулы могут размещаться в любом месте рабочего доку-MathCAD. Подобно другим программам Windows. мента MathCAD содержит полосу меню. Чтобы активировать меню и подменю, достаточно щелкнуть по ним мышью или нажать клавишу [Alt] вместе с подчеркнутым символом. Например, для активации меню Файл (File) нажмите [Alt]F.

Ниже полосы меню находятся полосы кнопок, содержащие в  $cebe$ 

• панель инструментов для быстрого вызова некоторых команд из меню;

• **панель шрифтов** с кнопками для задания характеристик шрифтов в уравнении и тексте;

• **панель палитр** для вставки операторов, греческих букв, графиков и т.п.

#### **Список палитр в порядке расположения**

- В Общие арифметические операторы
- ≢≥ Знаки равенства. Знаки отношения.

7 Различные двух- и трехмерные графики.

[:::] Матричные и векторные операции.

∫ Ду Производные, интегралы и пределы. Ряды и произведения.

₹1 Программные структуры.

 $\alpha\beta$  Греческие буквы.

● Символьная математика.

После щелчка мышью в любом месте рабочего документа появляется небольшой крестик +.

Весь ввод с клавиатуры будет производиться теперь в рабочем документе, начиная с места расположения крестика.

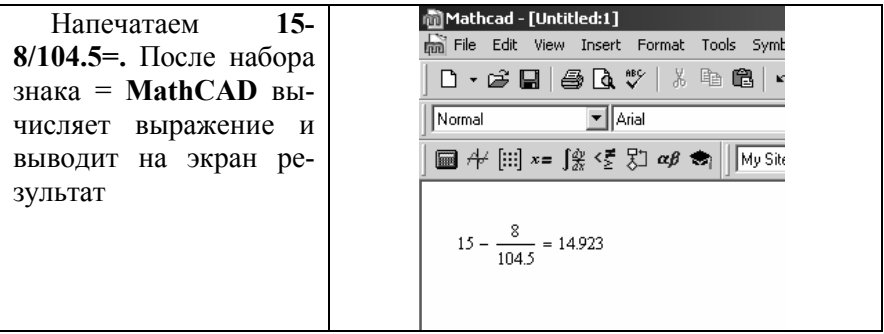

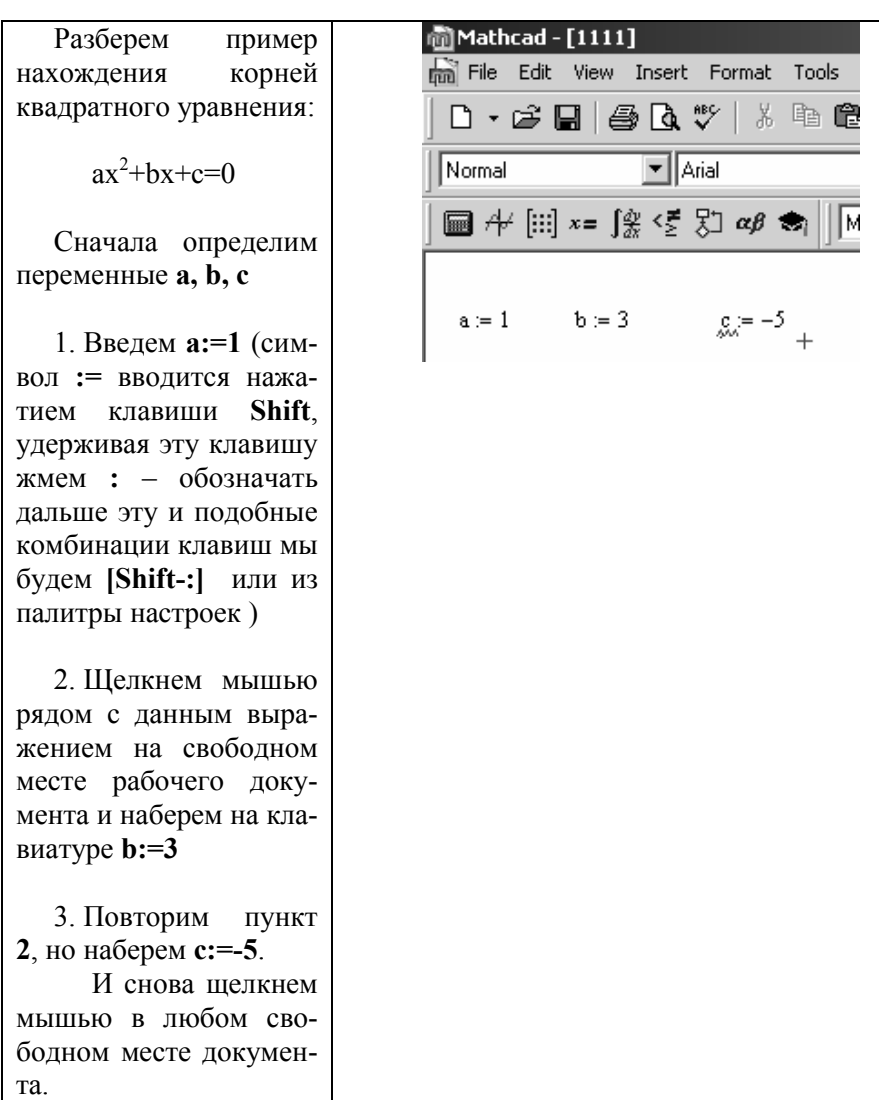

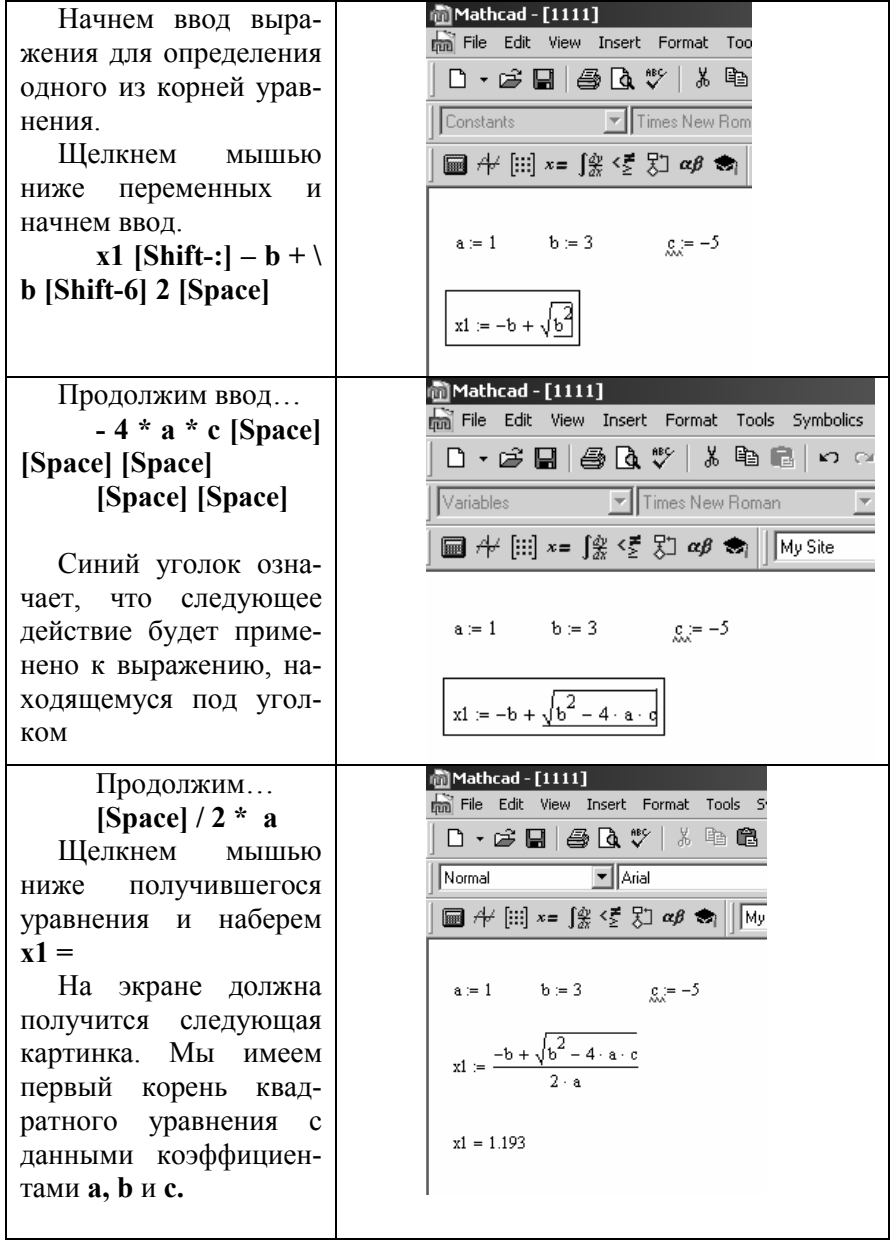

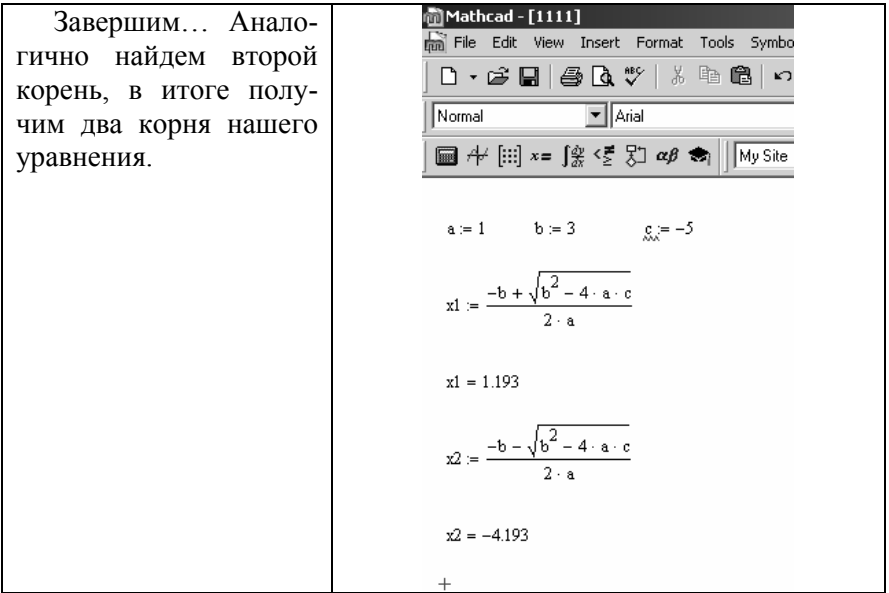

Сохраним результаты работы, выбрав мышью из меню File опцию Save. На экране появится окно, подобное изображенному на рис 1.14.

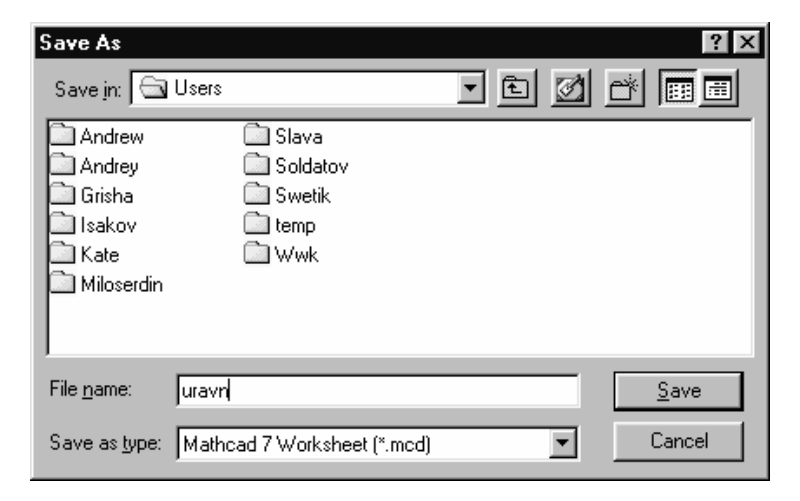

Рис. 1.14. Окно сохранения документа

Введя в поле окна File name имя документа **uravn** и щелкнув мышью на кнопке Save, вы сохраните вашу работу в файле (документе), например под именем **uravn** в папке Users.

### Основные команды системы MathCAD

Все операции ввода можно производить, активировав пункт MEHIO "View/Toolbars/Math", при этом активируется палитра инструментов со значками, указанная выше, либо при помощи специальных комбинаций клавиш.

Все вычисления в системе MathCAD производятся слева направо и сверху вниз.

Некоторые основные операторы дублируются клавишами.

| 1. Операторы      |         |
|-------------------|---------|
| Присвоение        | Shift;  |
| Вывод на экран    |         |
| • Умножение       | ∗       |
| Деление           |         |
| Сложение          |         |
| Вычитание         |         |
| Кв. корень        |         |
| Интегрирование    | Shift 7 |
| Дифференцирование | Shift/  |
| Факториал         | Shift 1 |
| Сумма             | Shift 4 |
| Произведение      | Shift 3 |
|                   |         |

• Жирное равно (для решения уравнений)  $Ctrl =$ 

• Аналитическое решение Ctrl.

2. Циклы

• Предположим, мы хотим, чтобы переменная *і* принимала ряд значений от 0 до 5. Пишем *i* Shift : 0 : 5, на экране видим  $I = 0 \quad 5$ 

• Существует большинство встроенных математических функций, которые известны вам по курсу математического анализа и из старших классов школы. Некоторые из них:

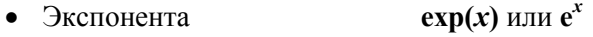

Shift 6 • Степень

- Логарифм натуральный  $ln(x)$
- $lg(x)$ • Логарифм десятичный
- 3. Матрицы и массивы
- Ctrl  $M$  ввод размеров матрицы, затем ввод элементов. (или из подменю на математической палитре [:::], которое называется Vector and Matrix Toolbar).
	- Нижние индексы элементов массивов и матриц пишутся с помощью клавиши "[". Например, мы хотим ввести элемент матрицы  $a_{i,j}$ , пишем  $\boldsymbol{a}$  [ $\boldsymbol{i}$ ,  $\boldsymbol{j}$  и видим:  $a_{i,j}$ .
	- 4. Построение графиков
	- Shift 2 заготовка для графика, затем заполнить квадратики;
	- центральный по вертикали функция;
	- центральный по горизонтали аргумент.
	- 5 Вычисления

• Могут осуществляться автоматически (любое изменение сразу вычисляется) или вручную (только с помощью команды F9 до курсора, или весь рабочий файл Ctrl F9). Переключение реживычислений осуществляется **MOR** через ПУНКТ MEHIO"Tools/Calculate"

- 6. Операции с файлами (чтение, сохранение)
- через пункт MEHIO "File/(open, close, save, save as...)".

Для более подробной информации о командах и функциях следует воспользоваться встроенной справкой, вызываемой с помощью пункта МЕНЮ "Неlp" в любой момент работы с пакетом или нажатием клавиши F1. Также очень полезная справочная информация доступна через меню «Help/QuickSheets».

#### ЗАДАНИЯ

 $\psi$ VHKLUMI:  $y(x) = x^3 + 3 \cdot x^2 - 5 \cdot x + 1$ .  $1_{-}$ Вычислить  $g(x) = x^3 + 2 \cdot x^2 - 7 \cdot x + 3$  и вывести на экран их графики в промежутке от -10 до 10 с шагом 0.1. (Разобрано подробно в качестве примера.)

Решение

Набрать  $x = -10, -9.9$ ...10

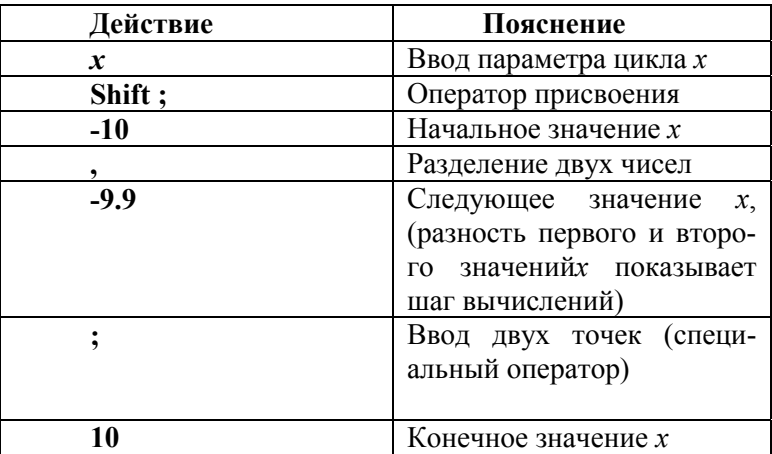

Habbar  $v(x) = x^3 + 3 \cdot x^2 - 5 \cdot x + 1$ .

Habita  $g(x) = x^3 + 2 \cdot x^2 - 7 \cdot x + 3$ .

Набрать @ при помощи комбинации клавиш Shift 2. Появится заготовка для графика.

Заполнить центральные квадратики:  $y(x)$  и  $x -$ по вертикали и горизонтали соответственно.

Убрать курсор с поля графика вправо или вниз. Щелкнуть мышью в любом месте документа.

Чтобы изменить формат графика, тип линии (линия, точки, прямоугольники и т. д.), нужно дважды щелкнуть мышью на нем.

Если подвести указатель мыши к его нижней или правой границе, то указатель мыши примет вид двойной стрелки; удерживая при этом нажатой левую кнопку мыши и перемещая этот курсор по экрану, изменяем размер графика.

2. Постронть функцию 
$$
y(x) = \exp\left(-\frac{x^2}{10}\right) \cdot \sin(5 \cdot x)
$$
 и вы-

вести на экран ее график в пределах от -10 до 10 с шагом 0.1.

3. Ввести две матрицы: 
$$
\begin{bmatrix} 3 & -5 & 1 \ 2 & 9 & 10 \ 4 & -1 & 7 \end{bmatrix} u \begin{bmatrix} 2 & 4 & -1 \ 5 & -3 & 9 \ 1 & 8 & 6 \end{bmatrix}.
$$

и провести с ними следующие действия:

1) транспонирование каждой матрицы;

2) сложение матриц;

3) вычитание матриц;

4) умножение матриц:

5) вычисление определителя каждой матрицы;

6) вычисление обратных матриц.

Для упрощения задания присвойте матрицы переменным и операции выполняйте над переменными, чтобы многократно не переписывать матрицы.

4. Вычислить интеграл: 
$$
\int_{1}^{7} \frac{3 \cdot \ln(x) \cdot \sin(x)}{x} dx
$$
.

5. Вычислить сумму квадратов всех четных чисел от 0 до 100

6. Найти корни уравнений  $x^3 + 3 \cdot x^2 - 5 \cdot x = -1$ .  $x^3 - \sin(3 \cdot x) = e^{-x}$ . Метод решения найти, используя НЕLP (найдите несколько способов решения, для первого уравнения их три, а для второго два). Не пытайтесь набрать эти уравнения так, как вы их видите здесь, т.е. со значением в правой части, используйте HELP или QuickSheets для нахождения правильной формы запи- $\text{cm}$ !).

- 7. Решить систему уравнений
	- $\begin{cases}\n3 \cdot x + 5 \cdot y = 24 \\
	2 \cdot x 7 \cdot y = 15.\n\end{cases}$

# 8. Найти аналитически производные функций

$$
y(x) := x3 + e-x + x \cdot e-x
$$
  
\n
$$
y(x) := \sin(x)
$$
  
\n
$$
y(x) := \tan(x)
$$
  
\n
$$
y(x) := \frac{1}{\sqrt{x}}
$$

 $z(x, y) = x^{1/3} + y^3$  (сначала z по x, затем исход-

ную  $z$  по  $y$ )

 $z(x, y) = x^{1/3} \cdot y^3$  (сначала z по x, затем исход-

ную  $z$  по  $y$ )

9. Построить график функций (использовать функцию *if*)

$$
y(x) = \begin{pmatrix} x & -\infty < x < 10 \\ x^2 & 10 \le x < +\infty \end{pmatrix}.
$$

10. Найти *k* корень уравнения

$$
0.5=\int\limits_{0}^{k}x\cdot e^{-x}dx.
$$

11. Найти интегралы функций (аналитически)

$$
y(x) = \cos(x)
$$
  
\n
$$
y(x) = \frac{\cos(x)}{\ln(x)} - \frac{\sin(x)}{x \cdot \ln(x)^{2}}
$$
  
\n
$$
y(x) = \frac{\cos(x)^{2}}{1 + \sin(x)}.
$$

# Лабораторная работа № 2

# ИЗУЧЕНИЕ ОСНОВНЫХ РАСПРЕДЕЛЕНИЙ ФИЗИЧЕСКИХ **ВЕЛИЧИН**

Целью работы является практическое изучение студентами основных законов распределения случайных величин. За время работы студенты овладевают практическими навыками программирования функций распределения, функций плотности распределения и основных характеристик случайных величин, а также моделирования распределения с заданными параметрами в диалоговом режиме с помощью пакета "МАТСАД".

#### **ВВЕЛЕНИЕ**

Случайной называется величина, которая в одних и тех же условиях может принимать различные значения. Случайные величины бывают дискретные и непрерывные.

Все дискретные случайные величины характеризуется вероятностью  $P$  появления того или иного значения. Такая вероятность вычисляется для дискретных величин по формуле  $P=m/n$ , где  $m$ количество испытаний (появлений), когда выпало это фиксированное значение (число),  $n -$ полное число испытаний.

Для непрерывных случайных величин используют понятие плотность вероятности

$$
f(x) = \lim_{x \to 0} \frac{P(x - \Delta x/2 \le x \le x + \Delta x/2)}{\Delta x}
$$

где  $f(x - \Delta x/2 < x < x + \Delta x/2)$  – вероятность того, что случайная величина примет значения в интервале от  $x - \Delta x/2$  до  $x + \Delta x/2$ .

Биноминальное распределение описывает дискретные события следующего типа: в результате эксперимента событие либо наблюдается (происходит), либо нет (не происходит). Пусть, например, произведено и испытаний. Вероятность произойти некоторому событию  $A$  есть  $p$ , а вероятность ему не произойти есть 1-р.

Вероятность  $P(m)$  выпадения события A m раз в серии из n экспериментов есть:

$$
P(m) = {}_n^m C \cdot p^m (1-p)^{n-m}
$$

,

где  ${}_{n}^{m}C$  – число сочетаний из *n* по *m*:  ${}_{n}^{m}C = \frac{n!}{m!(n-m)!}$ .

Это распределение и называется биноминальным.

Если число проведенных экспериментов и будет расти до бесконечности  $n \rightarrow \infty$ , то биноминальное распределение превратиться в пуассоновское. Для распределения Пуассона вероятность произойти т событиям равна:

$$
P(m) = \frac{\mu^m}{m!} e^{-\mu},
$$

где и – среднее число событий за время проведения эксперимента.

Для непрерывных случайных величин довольно распространенным является распределение Гаусса (его также называют нормальным).

Для нормального распределения функция плотности вероятности имеет вид:

$$
f(x) = \frac{1}{\sigma\sqrt{2\pi}}e^{-\frac{(x-\mu)^2}{2\sigma^2}}
$$

Такая функция определяется заданием двух параметров:  $\mu$  математическое ожидание и  $\sigma$  – дисперсия. Если параметры  $\mu = 0$ ,  $\sigma$  = 1, то такое нормальное распределение называется **стандарт**ным.

Если  $x_1, x_2, ..., x_n$  – независимые нормальные случайные величины, подчиняющиеся стандартному нормальному распределению, то сумма квадратов этих величин носит название распределения  $\gamma^2$  с *n* степенями свободы.

$$
\chi_n^2 = x_1^2 + \ldots + x_n^2.
$$

Плотность вероятности распределения  $\chi^2$  определяется выражением:

$$
f(\chi_n^2) = \frac{1}{\Gamma\left(\frac{n}{2}\right)2^{n/2}} \left(\chi^2\right)^{\frac{n}{2}-1} \exp\left(-\frac{\chi^2}{2}\right).
$$

где  $\Gamma(x)$  – гамма-функция,  $\Gamma(x) = \int_0^{\infty} t^{x-1} e^{-t} dt$ 

Математическое ожидание и дисперсия равны соответственно:  $E\{\chi^2\} = n: \sigma^2(\chi^2) = 2n$ .

При  $n > 30$  распределение  $\chi_n^2$  можно считать нормальным.

Если у, а также  $y_1, y_2,..., y_n$  – независимые величины, имеющие нормальное распределение с математическим ожиданием равным нулю, то величина *t* подчиняется распределению Стьюдента

с числом степеней свободы *n*: 
$$
t = \frac{y}{\left(\frac{1}{n}\sum_{i=1}^{n} y_i^2\right)^{\frac{1}{2}}}
$$

Плотность распределения Стьюдента, представляющая собой отношение нормально распределенной величины к величине, подчиняющейся распределению  $\chi^2$ , имеет следующий вид:

$$
S_n(x) = \frac{1}{\sqrt{\pi n}} \frac{\Gamma\left(\frac{n+1}{2}\right)}{\Gamma\left(\frac{n}{2}\right)} \left(1 + \frac{x^2}{n}\right)^{-\frac{n+1}{2}},
$$

где *n* – число степеней свободы.

Распределение Стьюдента при большом числе степеней свободы переходит в стандартное нормальное распределение.

При использовании системы MathCAD данные плотности распределения можно ввести при помощи встроенных функций системы MathCAD.

Любой закон распределения определяется следующими величинами (моментами).

#### Основные моменты случайной величины

1. Математическое ожидание случайной величины х, которое можно рассчитать по следующим формулам:

 $\mu = \sum x \cdot P(x)$  для дискретной величины,

$$
\mu = \int x \cdot f(x) dx
$$
для непрерывной величины.  
\n2. *Центральные моменты*  
\na) дисперсия  
\n
$$
D = \sum (x - \mu)^2 P(x)
$$
для дискретной величины,  
\n
$$
D = \int (x - \mu)^2 f(x) dx
$$
для непрерывной величины;  
\nb) экспесc

 $E = \sum (x - \mu)^3 P(x)$  для дискретной величины,  $E = \int (x - \mu)^3 f(x) dx$  для непрерывной величины;

с) момент четвертого порядка

$$
M4 = \sum (x - \mu)^4 P(x)
$$
для дискретной величины,  

$$
M4 = \int (x - \mu)^4 f(x) dx
$$
для непрерывной величины.

#### **Свойства моментов**

*1. Математическое ожидание*

а) для биноминального распределения

$$
M = np \sum_{s=0}^{n-1} \frac{(n-1)!}{(n-s-1)!s!} p^{s} (1-p)^{n-s-1};
$$

б) для пуассоновского распределения *M* = μ ;

в) для нормального распределения  $M = \mu$ .

- *2. Дисперсия*
- а) для биноминального распределения  $D = np(1 p)$ ;
- б) для пуассоновского распределения  $D = \mu$ ;
- в) для нормального распределения  $D$  =  $\sigma^2$  .

#### 3. Эксиесс

а) для биноминального распределения  $E = \frac{1 - 2p}{\sqrt{np(1 - p)}}$ ;

б) для пуассоновского распределения  $E = \mu$ ;

в) для нормального распределения  $E = 0$ .

Следует также отметить важное соотношение  $\frac{M4}{D} = 3$  для стандартного нормального распределения. Условия равенства нулю эксцесса и выполнения соотношения  $\frac{M4}{D}$  = 3 обычно принимают для контроля правильности аппроксимации данного распределения распределением Гаусса.

Приведенные выше соотношения справедливы для генеральной совокупности данных (число измерений стремится к бесконечности). На практике экспериментатор всегда имеет дело с выборкой ограниченного объема. Поэтому для анализа распределений параметры заменяют их оценками по имеющимся выборкам.

Аналогом математического ожидания является выборочная средняя величина.

Для набора *п* значений случайной величины выборочное среднее равно:

$$
\overline{x} = \frac{1}{n} \sum_{i=1}^{n} x_i
$$
, если  $x_i$ равновероятны,  
или  $\overline{x} = \frac{1}{n} \sum_{i=1}^{n} x_i P_i$ , где  $P_i$ -вероятность проявления значения  $x_i$ .

Если данные сгруппированы, т.е. указаны значения  $x_i$  и частота принятия таких значений  $v_i$ , то

$$
\overline{x} = \frac{\sum_{i=1}^{k} v_i x_i}{\sum_{i=1}^{k} v_i} = \frac{1}{n} \sum_{i=1}^{k} v_i x_i, \quad i = 1, 2, ..., n, \text{ tak kak } \sum_{i=1}^{k} v_i = n,
$$

где  $n - o$ бъем выборки;  $k -$ число значений, которые принимала случайная величина.

Аналогом дисперсии является выборочная дисперсия  $S_n^2$ . которая для выборки объема и имеет вид:

$$
S_n^2 = \frac{1}{n-1} \sum_{i=1}^n (x_i - \overline{x})^2
$$
 (для равновероятных значений  $x_i$ ).

Наиболее важной теоремой математической статистики является центральная предельная теорема, которая формулируется следующим образом.

Пусть случайная величина х имеет математическое ожидание  $\mu$  и дисперсию  $\sigma^2$ . Если  $\sigma^2$  конечна, то при стремлении объема выборки случайных величин х к бесконечности распределение выборочного среднего  $\bar{x}$  будет стремиться к нормальному со средним  $\mu$  и дисперсией  $\sigma^2/n$ .

Следует подчеркнуть, что центральная предельная теорема выполняется независимо от вида распределения величины х.

#### ПОРЯДОК ВЫПОЛНЕНИЯ РАБОТЫ

1. Построить графики функций плотности распределения для биноминального, пуассоновского и нормального распределений (значения параметров согласовать с преподавателем). Исследовать характер изменения функций плотности распределения при вариации параметров. Функции плотности ввести двумя путями: при помощи приведенных формул и при помощи встроенных функций системы MathCAD. Убедится в их идентичности.

2. Вычислить значения моментов распределений и их отношений по приведенным формулам из раздела «Основные моменты случайной величины» (численно покажите справедливость приведенных свойств для моментов).

3. На одном рисунке построить графики функции плотности распределения для пуассоновского и нормального распределений с одинаковыми параметрами (параметры согласовать с преподавателем). Убедится, что при больших µ пуассоновское распределение можно заменять нормальным. Определить параметры такого нормального распределения.

4. С помощью встроенных функций MathCAD ввести распределение Стьюдента и χ 2 и показать, что при больших *n* данные распределения переходят в нормальное (плотности построить на одном графике).

5. С помощью функции *rnorm(n,*μ,σ*)* получить выборку объемом *n=*100 нормально распределенных случайных величин. Определить среднее и выборочную дисперсию. Проверить выполнение соотношения *M*4*/D=*3.

#### *Лабораторная работа № 3*

# ОСВОЕНИЕ ПАРАМЕТРОВ РАСПРЕДЕЛЕНИЙ

Цель работы: получение навыков работы с функциями, характеризующими распределения случайных величин и расчетов принятия случайной величиной тех или иных значений.

#### ВВЕДЕНИЕ

#### **Нормальное распределение (непрерывное)**

Нормальное распределение или распределение Гаусса имеет математическое ожидание µ и дисперсию  $\sigma^2$ , обозначается  $N(\mu,\sigma^2)$ ,  $N(x,\mu,\sigma^2)$ 

Нормальным называют распределение вероятности непрерывной случайной величины, которое описывается функцией плотности вероятности:

$$
f(x) = \frac{1}{\sqrt{2 \cdot \pi} \sigma} \exp \left[ -\frac{(x - \mu)^2}{2\sigma^2} \right],
$$

где  $\sigma^2$ –дисперсия, µ – математическое ожидание.

График функции плотности распределения представлен на рис. 3.1.

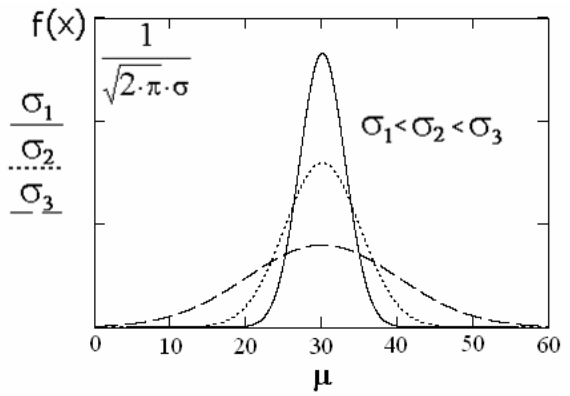

Рис. 3.1. График функции плотности нормального распределения для  $\mu$ =30 и различных значений  $\sigma_1, \sigma_2$  и  $\sigma_3$ 

#### Стандартное нормальное распределение

Нормальное распределение, имеющее математическое ожидание  $\mu = 0$  и дисперсию  $\sigma = 1$ , называют стандартным нормальным распределением и обозначают  $N(0,1)$ .

В этом случае функция плотности вероятности имеет вид:

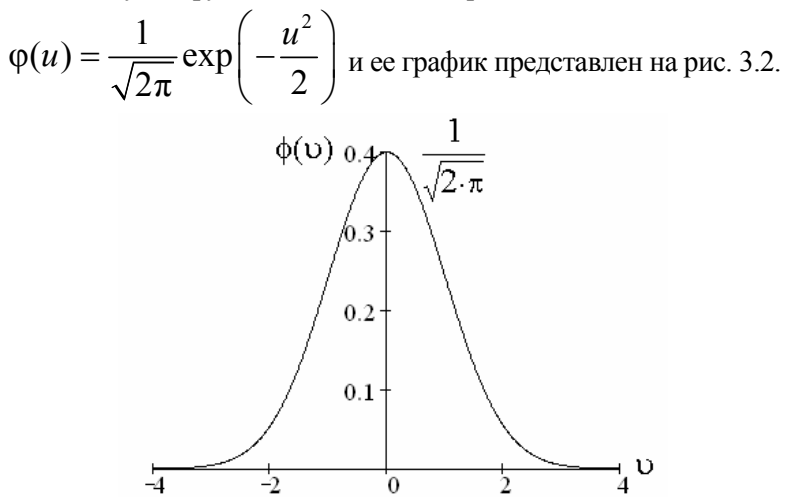

Рис. 3.2. График функции плотности вероятности стандартного нормального распределения

Функция распределения для стандартного нормального распределения имеет вид.

$$
\Phi(u) = \frac{1}{\sqrt{2\pi}} \int_{-\infty}^{u} \exp\left(-\frac{t^2}{2}\right) dt
$$

Значения функции распределения - это вероятности того, что случайная величина, подчиняющаяся стандартному нормальному распределению, будет принимать значения меньше заданного. Так как знания о таких вероятностях очень важны, а рассчитать значения функции вероятности в элементарных функциях невозможно, то значения приводятся в статистических таблицах. Говорят, что «затабулированы» вероятности того, что величина, имеющая стандартное нормальное распределение, будет иметь значение меньше, чем *и* (рис. 3.3).

Интегралы Ф(и) называются интегралами Гаусса, их значения - гауссианами.

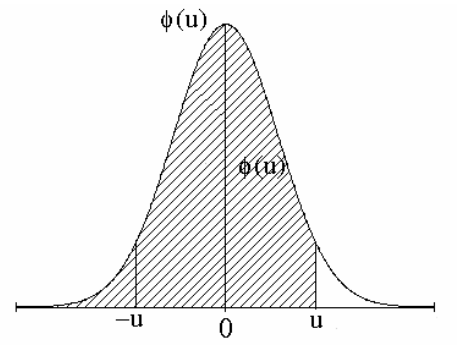

Рис. 3.3. График функции плотности стандартного нормального распределения.

Обычно значения интеграла Гаусса от отрицательных величин в таблице не приводятся. Однако их можно вычислить, используя симметрию функции распределения относительно математического ожидания, а значит относительно 0 для стандартного нормального распределения:

$$
\Phi(-u) + \Phi(u) = 1
$$
  
 
$$
\Phi(-u) = 1 - \Phi(u).
$$
  
 
$$
\text{Преобразование } u = \frac{x - \mu}{\sigma} \text{ переводит нормального распредед}
$$

ление с параметрами µ и  $\sigma$  в стандартное нормальное распределение, имеющее математическое ожидание  $\mu = 0$  и дисперсию  $\sigma^2 = 1$ 

Такое преобразование используется для решения задач о нахождении вероятности для нормальных случайных величин с произвольными параметрами µ и о принимать те или иные значения. Преобразуя величину в стандартную нормальную, можно затем по таблицам найти требуемую вероятность.

#### Распределение Пуассона

Распределение Пуассона является дискретным и дает вероятность наблюдения количества событий в заданный промежуток времени при условии, что события независимы и возникают с постоянной скоростью.

Введем следующие обозначения (для упрощения будем использовать пример попалания частиц в счетчик или летектор):

пусть  $p_k(t)$  – вероятность попадания  $k$  частиц в счетчик за интервал времени t;

 $p_0(t)$  – вероятность отсутствия попадания хотя бы одной частицы в счетчик за интервал времени  $t$ ;

 $n$  – среднее значение числа частиц попавших в счетчик за единицу времени;

 $N = nt$  – среднее значение числа попавших в счетчик частиц за время t.

Поток событий называется пуассоновским, если вероятность событий описывается формулой Пуассона:

$$
p_k(t) = \frac{(nt)^k}{k!} \exp(-nt)
$$

или, используя среднее за интересующее нас время,

$$
N = nt , \qquad p_k(t) = \frac{N^k}{k!} \exp(-N) .
$$

Математическое ожидание и дисперсия равны между собой для пуассоновского потока.

$$
E\{k\}=D\{k\}=N=nt.
$$

Функция распределения вероятности для пуассоновского потока определяется как вероятность того, что произойдет число событий меньше, чем заданное значение х. Исходя из этого, можно написать, что функция распределения есть сумма всех вероятностей для

$$
F(x) = \sum_{\substack{k \\ k < x}} \frac{(nt)^k}{k!} e^{-nt}.
$$

Функция распределения для пуассоновского потока событий представлена на рис. 3.4, а вероятность принятия значения представлена на рис. 3.5.

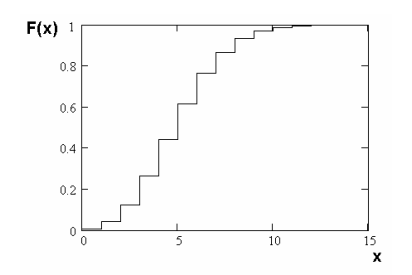

Рис. 3.4. График функции распределения Пуассона  $(nt=5)$ 

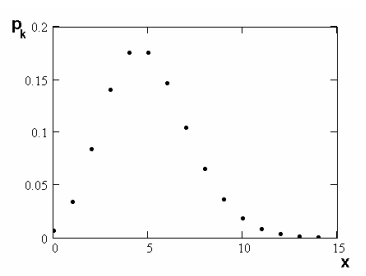

Рис. 3.5. График плотности функции распределения Пуассона (nt=5)

#### Показательное распределение

Из распределения Пуассона: вероятность  $p_0(t)$  того, что за время  $t$  при интенсивности  $n$  не произойдет ни одного события, равна  $p_0(t) = \exp(-\pi t)$ .

Это выражение можно рассматривать как надежность - т.е. вероятность безотказной работы элемента за время t.

Введем понятие функция надежности  $R(t) = \exp(-nt)$ .

Конечно, считается, что события, приводящие к отказам, распределены по закону Пуассона (что соответствует природе многих событий).

Если надежность описана  $R(t)$ , то функция распределения отказов  $F(t)$  можно записать:  $F(t) = 1 - R(t) = 1 - \exp(-nt)$  (учитываем, что  $R+F=1$ ),  $F(t)$  – вероятность того, что за время t произойдет отказ.

 $F(t)$  - функция распределения для показательного распределения. Показательное распределение непрерывно.

Функция плотности вероятности  $f(t) = F'(t) = n \cdot \exp(-nt)$  по определению является производной функции распределения.

Графики  $f(t)$  и  $F(t)$  представлены на рис. 3.6 и 3.7.

Математическое ожидание показательного распределения:

$$
\bar{t}=E\{t\}=\int_{0}^{\infty}t\cdot f(t)dt=\int_{0}^{\infty}t\cdot n\exp(-nt)dt=1/n.
$$

Дисперсия для показательного распределения:

$$
D(t) = E\{t^2\} - E^2\{t\} = \int_0^\infty t^2 n \exp(-nt) dt - (1/n)^2 =
$$
  
= 2/n<sup>2</sup> - 1/n<sup>2</sup> = 1/n<sup>2</sup>.

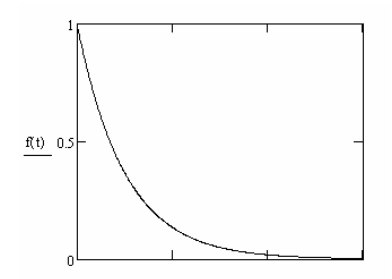

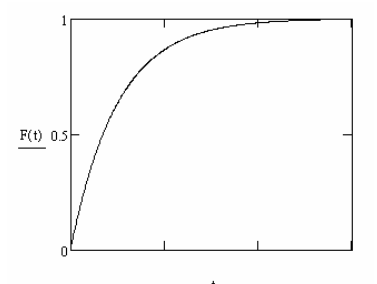

Рис. 3.6. График плотности функции распределения отказов

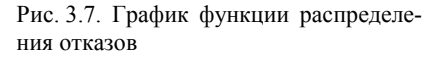

Вероятность попадания в интервал  $[t_1; t_2]$  – вероятность того, что отказ произойдет в интервале времени от  $t_1$  до  $t_2$ .

 $P(t_1 \le t \le t_2) = F(t_2) - F(t_1) = \exp(-nt_1) - \exp(-nt_2)$ .

#### ЗАЛАНИЯ

Задания №№ 1, 2, 5, 7 выполнить тремя способами:

1. С помощью таблиц значений функций.

2. С помощью функций плотности распределения

3. С помощью встроенных функций системы MathCad.

ЗАДАНИЕ 1

Нормальная случайная величина имеет среднее значение  $\mu$ =50, стандартное отклонение  $\sigma$ =5. Требуется определить вероятность того, что случайная величина  $x$ <60.

#### ЗАДАНИЕ 2

Для описанного в предыдущей задаче распределения найти такое значение переменной случайной величины х, чтобы  $P=0.95$ .

#### ЗАДАНИЕ 3

Интенсивность отказов  $n=0,01$  ч<sup>-1</sup>, время испытаний — 50 ч. Найти вероятность того, что произойдет отказ (не произойдет отказ).

#### ЗАДАНИЕ 4

Функция вероятности отказа прибора носит показательный характер:

*F(t)*=1-e<sup>-nt</sup>,  $t$ >0 с параметром  $n = 0.3$  события/час.

Найти вероятность того, что за время *t*=1 ч:

а) прибор откажет;

б) прибор не откажет;

в) отказ наступит в интервале  $[t_1; t_2]$ ,  $t_1 = 1$  ч,  $t_2 = 3$  ч.

#### ЗАДАНИЕ 5

Среднее значение за данный интервал времени равно 100 отсчетам. Определить вероятность получения 105 отсчетов за то же время. А также вероятность того, что абсолютное отклонение от среднего значения имеет величину, большую 5.

ЗАДАНИЕ 6

Среднее число отсчетов первого счетчика за одну минуту равно 5, второго – 8,3. Определить вероятность того, что за 2 минуты произойдет:

а) два отсчета;

б) менее двух отсчетов;

в) не менее двух отсчетов.

ЗАДАНИЕ 7

Средняя скорость счета 12 имп/мин. Найти вероятность значения скорости счета между 10 имп/мин и 24 имп/мин.

# Лабораторная работа №4 ОПРЕДЕЛЕНИЕ ИНТЕРВАЛЬНЫХ ОЦЕНОК МАТЕМАТИЧЕСКОГО ОЖИДАНИЯ И ДИСПЕРСИИ

Цель работы: ознакомление студентов с понятиями интервальных оценок для параметров распределения, приобретение навыков расчета интервальных оценок для основных параметров распределения.

#### **ВВЕДЕНИЕ**

#### Интервальные оценки

Для небольших по объему выборок широко используются интервальные оценки, которые определяются двумя числами концами интервалов.

Если  $\tilde{\theta}$ является оценкой  $\theta$ , то значение  $|\theta - \tilde{\theta}|$  характеризует точность этой оценки. Назовем  $\delta$  > 0 – погрешностью оценки, тогда можно записать  $|\theta - \tilde{\theta}| < \delta$ .

Следует иметь в виду, что из-за случайности  $\tilde{\theta}$  можно говорить лишь о вероятности P, с которой это неравенство реализуется.

Надежностью или доверительной вероятностью оценки  $\theta$  называют вероятность  $P = 1$  - α, с которой реализуется неравенство  $|\theta - \tilde{\theta}| < \delta$ .

Здесь  $\alpha = 1$  - P называют уровнем значимости.

Значения с выбирают обычно равными 0,01; 0,05; 0,1. Выбор уровня значимости обычно остается за экспериментатором, т.е. результаты одного и того же эксперимента можно представить с разными уровнями значимости. Поэтому так важно указывать уровень значимости, ведь оценка и результат эксперимента напрямую зависит от него.

 $P(|\theta - \tilde{\theta}| < \delta) = 1 - \alpha$ ; или  $P(\tilde{\theta} - \delta < \theta < \tilde{\theta} + \delta) = 1 - \alpha$ .

Вероятность того, что в интервале  $(\tilde{\theta} - \delta; \tilde{\theta} + \delta)$  заключен неизвестный параметр θ, равна  $P = 1$  - α.

Доверительным интервалом называют интервал  $(\tilde{\theta} - \delta; \tilde{\theta} + \delta)$ , в который неизвестный параметр попадает с заданной надежностью или доверительной вероятностью  $P = 1 - \alpha$ .

Дать интервальную оценку для параметра -значит задать доверительный интервал для параметра, в который этот параметр попадает с выбранной доверительной вероятностью (или уровнем значимости).

Сначала рассмотрим залачу оценивания доверительного интервала. в случае если дисперсия известна. Имеется ряд экспериментальных значений  $x_1, x_2, ..., x_n$ , и известна дисперсия  $\sigma^2$ . Оценим математическое ожидание одним значением:

$$
\overline{x} = \frac{1}{n} \sum_{i=1}^{n} x_i
$$

*х* подчиняется нормальному распределению  $N(\mu, \sigma^2/n)$  по центральной предельной теореме.

$$
\frac{\overline{x} - \mu}{\sigma(\overline{x})} = \frac{(\overline{x} - \mu)\sqrt{n}}{\sigma}
$$
 подчинается стандартному нормальному

распределению  $N(0,1)$ .

Выберем уровень значимости α так, чтобы надежность  $P = 1 - \alpha$  соответствовала  $u_p$ , где  $u_p$ называется квантилем стандартного распределения уровня Р.

$$
P\left(\frac{\overline{x} - \mu \overline{|\sqrt{n}|}}{\sigma} < u_p\right) = 1 - p = \Phi\left(u_p\right),\,
$$

где Ф $(u_p)$  – табулированный интеграл Гаусса, т.е.

$$
P\bigg(\big|\overline{x} - \mu\big| < \frac{u_p \sigma(x)}{\sqrt{n}}\bigg) = \Phi\big(u_p\big),
$$

тогда

$$
P\left(\overline{x} - \frac{u_p \sigma}{\sqrt{n}} < \mu < \overline{x} + \frac{u_p \sigma}{\sqrt{n}}\right) = \Phi\left(u_p\right).
$$

Это выражение понимаем так: оценка и попадет в заданный интервал в  $P\%$  случаев, а в  $(1 - P)\%$  случаев не попадает.

Это, собственно, и есть интервальная оценка для математического ожидания.

Ширина доверительного интервала

$$
\left(\frac{u_p \sigma}{x + \frac{u_p \sigma}{\sqrt{n}}}\right) - \left(\frac{u_p \sigma}{x - \frac{u_p \sigma}{\sqrt{n}}}\right) = \frac{2u_p \sigma}{\sqrt{n}}.
$$

Можно использовать эту оценку и другим способом. Если заранее задана погрешность  $\delta = u_n \sigma / \sqrt{n}$ , то по найденному из таблиц значению квантиля  $u_p$  уровня  $P$  и известной дисперсии  $\sigma^2$  можно определить предстоящий объем выборки  $n = u_n^2 \sigma^2 / \delta^2$ . Такой объем выборки позволит в дальнейшем после проведения эксперимента представить оценку математического ожидания в интервале с заданной погрешностью и заданной доверительной вероятностью. Так как объем выборки - это количество проведенных экспериментов, а следовательно, количество затраченных на получение знания ресурсов, то такая оценка желательна при планировании эксперимента.

Теперь рассмотрим задачу интервального оценивания математического ожидания, когда дисперсия неизвестна. В этом случае используют эмпирический аналог дисперсии - выборочную дисперсию.

Для решения выбирают статистику Стьюдента

$$
t_{n-1} = \frac{x - \mu}{S} \sqrt{n} \; .
$$

Имея определенный объем выборки *п* и задав доверительную вероятность  $P = 1 - \alpha$ , можно по таблицам определить квантиль распределения Стьюдента  $t_{n-1,n}$  такой, что будет выполняться соотношение

$$
P\left(\frac{\left|\overline{x} - \mu\right| \sqrt{n}}{S} < t_{n-1, p}\right) = 1 - \alpha
$$

или

$$
P\left(\frac{-t_{n-1,p}S}{\sqrt{n}} < \mu < \overline{x} + \frac{t_{n-1,p}S}{\sqrt{n}}\right) = 1 - \alpha \,.
$$

Ширина доверительного интервала  $\delta = \frac{t_{n-1}}{\sqrt{n}}$ 

зависит от п и Р

В этом случае объем выборки *п* определить уже не получится, так как  $t_{n-1}$ , зависит от *n*.

#### Рассмотрим задачу получения доверительного интервала для дисперсии.

Рассмотрим ряд экспериментальных данных  $x_1, x_2, ..., x_n$ . Можно посчитать выборочную дисперсию

$$
S^{2} = \frac{1}{n-1} \sum_{i=1}^{n} (x_{i} - \overline{x})^{2}.
$$

Для построения доверительного интервала для дисперсии  $\sigma^2$ выбирают статистику  $\gamma^2$  – распределения, так как  $S^2(n - 1)/\sigma^2$  подчиняется  $\chi_{n-1}^2$ .

Для уровня значимости α доверительная вероятность  $P=1-\alpha$ 

$$
P\left(\chi^2_{1,n-1} < \frac{(n-1)\,S^2}{\sigma^2} < \chi^2_{2,n-1}\right) = 1 - \alpha\,.
$$

По таблицам для  $\chi^2$  распределения выбирают такие значения  $\chi^2_{1,n-1}$  и  $\chi^2_{2,n-1}$ , чтобы соответствующая площадь под кривой была равна 1 -  $P = \alpha$  (рис. 4.1).

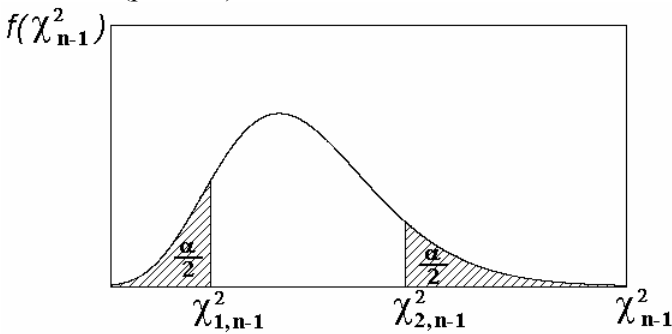

Рис. 4.1. График функции плотности вероятности для распределения  $\chi^2$ 

Этому условию удовлетворяет интервальное равенство  $P(\gamma^2 < \gamma_{1n-1}^2) = P(\gamma^2 > \gamma_{2n-1}^2) = \alpha/2.$ 

Следовательно,

 $P\left(\chi^2_{1,n-1} < \frac{(n-1)S^2}{\sqrt{n}} < \chi^2_{2,n-1}\right) = 1 - P\left(\chi^2 < \chi^2_{1,n-1}\right) -P(\chi^2 > \chi^2_{2,n-1}) = P(\chi^2 > \chi^2_{1,n-1}) - P(\chi^2 > \chi^2_{2,n-1}) = 1 - \alpha,$ 

неравенство  $\chi^2_{1,n-1} < \frac{(n-1)S^2}{2} < \chi^2_{2,n-1}$ 

можно преобразовать к виду  $\frac{(n-1)S^2}{\gamma_{2n-1}^2} < \sigma^2 < \frac{(n-1)S^2}{\gamma_{2n-1}^2}$ .

Для планирования эксперимента (определение объема выборки *n*) это условие использовать сложно, так как  $\chi^2_{n-1}$  зависит от *п*. и необходимо оценивать  $S^2$  до основного эксперимента.

#### ЗАЛАНИЯ

При заданных вероятностях 0.9, 0.95, 0.99

1. Определить доверительные интервалы математического ожидания по выборкам нормально распределенных величин объемами 10, 100, 1000 в случае:

а) известной;

б) неизвестной дисперсии.

2. В случае неизвестной дисперсии определить доверительные интервалы для дисперсии.

Определить необходимые объемы выборок, чтобы достигнуть заданную точность (точность согласовать с преподавателем) для всех рассмотренных случаев.

Выборку задать оператором rnorm(n,  $\mu$ ,  $\sigma$ ). Значения  $\mu$  и  $\sigma$ согласовать с преподавателем.

#### Контрольные вопросы

1. Как зависит ширина интервала от объема выборки?

2. Как меняются доверительные интервалы от уровня значимости?

3. Дайте определение доверительного интервала.

# Лабораторная работа № 5 ПОЛУЧЕНИЕ ОЦЕНОК МЕТОДОМ НАИМЕНЬШИХ КВАДРАТОВ

Цель работы: освоение студентами метода наименьших квадратов для получения оценок и приобретение ими практических навыков по оценке параметров данным методом.

#### Обзор метода наименьших квадратов (МНК)

Пусть результаты эксперимента представляют собой *n* различных величин  $y_1, y_2, ..., y_n$ , причем известно, что каждая из этих *n* величин линейно зависит от  $m (n \ge m)$  параметров:  $\theta_1, \theta_2 ... \theta_m$ 

#### Случай линейной зависимости от параметров

С каждой из наблюдаемых величин связана случайная ошибка  $\varepsilon$ <sub>i</sub>, так что можно написать:

 $y_1 = a_{11}\theta_1 + a_{12}\theta_2 + \dots + a_{1m}\theta_m + \varepsilon_1$  $v_2 = a_{21} \theta_1 + a_{22} \theta_2 + \dots + a_{2m} \theta_m + \varepsilon_2$  $y_n = a_{n1} \theta_1 + a_{n2} \theta_2 + \dots + a_{nm} \theta_m + \varepsilon_n$ 

В матричной форме:

$$
\vec{y} = \mathbf{A}\theta + \vec{\varepsilon}.
$$

Матрица А[тхп] полагается известной.

Считается, что параметры  $\vec{\theta}$  содержат интересующую нас физическую информацию. Поэтому задача состоит в получении оценок этих параметров  $\theta$ .

Будем считать, что ошибки є подчиняются нормальному распределению с нулевым математическим ожиданием:

$$
\vec{\varepsilon}(y) = \vec{y} - \mathbf{A}\vec{\theta}.
$$
  
Marpula  $\mathbf{D}(y)$   

$$
\mathbf{D}(y) = \begin{pmatrix} \sigma_1^2 & \sigma_1 \sigma_2 \rho_{12} & \cdots & \sigma_1 \sigma_n \rho_{1n} \\ \sigma_1 \sigma_2^2 \rho_{12} & \sigma_2^2 & \cdots & \sigma_2 \sigma_n \rho_{2n} \\ \cdots & \cdots & \cdots & \cdots \\ \sigma_1 \sigma_n^2 \rho_{1n} & \sigma_2 \sigma_n \rho_{2n} & \cdots & \sigma_n^2 \end{pmatrix}
$$

называется ковариационной.

$$
\sigma_i^2 = \varepsilon(\varepsilon_i^2) = \mathbf{D}(y_i)
$$

$$
\sigma_i \sigma_j \rho_{ij} = \varepsilon(\varepsilon_i \varepsilon_j).
$$

Вторые моменты, т.е. дисперсии величин  $\varepsilon_L$  должны быть конечны. Для получения оценок  $\hat{\theta}$  будем минимизировать сумму квадратов:

$$
\mathbf{R} = \sum_{i} (y_i - \hat{y}_i)^2, \qquad \text{rge } \vec{\hat{y}} = \mathbf{A}\vec{\hat{\theta}}.
$$

Введем понятие вектора остатков:

$$
\vec{V} \equiv \vec{y} - \hat{\vec{y}} = \vec{y} - \mathbf{A}\hat{\vec{\theta}}, \text{for}
$$
  $\mathbf{R} = \vec{V}^T \vec{V}.$ 

Но для учета влияния погрешности сумму квадратов надо минимизировать соответствующими весами:

$$
\mathbf{R} = \vec{V}^T D^{-1}(y) \vec{V}.
$$

Минимум этой разницы можно найти простым дифференцированием по  $\theta$  и приравниванием частных производных нулю:

$$
\frac{\partial \mathbf{R}}{\partial \vec{\theta}} = 0
$$

Решив это уравнение, можно получить точечную оценку искомых параметров:

$$
\hat{\vec{\theta}} = (\mathbf{A}^T \mathbf{D}^{-1} (\vec{y}) \mathbf{A})^{-1} (\mathbf{A}^T \mathbf{D}^{-1} (\vec{y})) \vec{y} -
$$

оценка, полученная методом наименьших квадратов.

Кроме самих оценок  $\theta$  метод наименьших квадратов позволяет получить ковариационную матрицу ошибок для оцененных параметров.

$$
\mathbf{D}(\hat{\vec{\theta}}) = (\mathbf{A}\mathbf{D}^{-1}(\vec{y})\mathbf{A}^T)^{-1}.
$$

#### Случай нелинейной зависимости от параметров

В общем случае имеем дело с набором и наблюдаемых величин  $v_i$ , являющихся нелинейными функциями *m* параметров  $\theta_i$ .

$$
y_i = y_i \left( \theta_1 ... \theta_m \right), \qquad i=1...n.
$$

Задачу можно линеаризовать, если эти функции разложить в ряд Тейлора в окрестности точки $(\theta_1^o...\theta_m^o)$ , сохранив лишь члены первого ряда малости.

Если разложение справедливо, то задача сведется к линейной, в которой:

$$
y_i \approx y_i \left(\theta_1^o \ldots \theta_m^o\right) + \frac{\partial y_i}{\partial \theta_1} \left(\theta_1 - \theta_1^o\right) + \ldots + \frac{\partial y_i}{\partial \theta_m} \left(\theta_m - \theta_m^o\right)
$$

ипи

$$
y_i - y_i^o \approx \sum_{j=1}^m \frac{\partial y_1}{\partial \theta_j} \left(\theta_j - \theta_j^o\right),
$$

T.e.

$$
\Delta y_i = \sum_{j=1}^m \frac{\partial y_i}{\partial \theta_j} \Delta \theta_j, \qquad (i=1...n).
$$

Дальнейшая процедура такова: сначала выбирают приближенное значение параметров  $\theta_i^o$ , т.е. по возможности близкие к искомым значениям  $\theta_i$ . Значения функции, вычисленные для этих приближенных значений параметров, равны  $y_i^{\circ}$ . Для нахождения  $\Delta\theta$ , решаются обычные МНК-уравнения. В итоге получают уточненные значения оценок параметров  $\theta_i = \theta_i^o + \Delta \theta_i$ . Эти  $\theta_i$  используются в качестве новых начальных приближенных значений для вычисления новых  $\Delta\theta_i$ . Итерационная процедура продолжается до тех пор, пока изменения параметров не станут крайне малыми или равными нулю. Критерием остановки итерационного процесса при выбранном уровне значимости может служить значение

$$
\mathbf{R} \leq \chi^2_{1-\alpha,(n-2)}.
$$

#### ЗАДАНИЯ

Выполнить в двух пакетах, сначала в пакете MathCAD, а затем в пакете Microcal Origin, сравнить полученные результаты.

Залание 1.

Для построения функциональной зависимости параметра у от параметра х нужно взять полиномы степени не выше третьей. Лля заланных экспериментальных ланных выберите наиболее полходящие полиномы. Выбор обоснуйте.

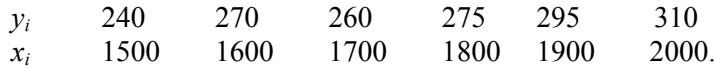

Залание 2.

Методом наименьших квадратов аппроксимируйте зависимость: номер канала - энергия. Аппроксимацию можно производить полиномом не выше второй степени:

 $E=C_1+C_2p+C_3p^2$ . Найдите коэффициенты  $C_1, C_2, C_3$ .

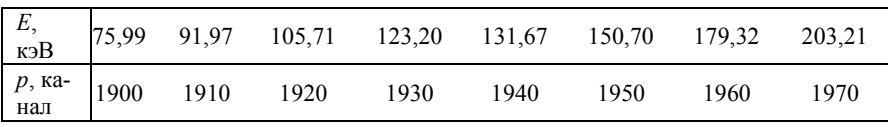

Залание 3.

Полное сечение взаимодействия нейтронов с энергией 14 МэВ описывается следующим соотношением:

$$
\sigma_t = 2\pi \left(r_0 A^{\frac{1}{3}} + \lambda\right)^2
$$
, где  $\sigma_t$ — полное сечение взаимодействия

нейтронов,  $A$  – массовое число,  $r_0$  – параметр,  $\lambda$  – длина волны нейтрона.

На основании экспериментальных данных оценить значение параметра  $r_0$ .

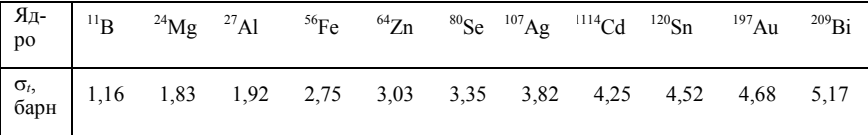

Задание 4.

Измеряется спад активности облученного нейтронами образца из серебра. Первые 40 точек получены через интервалы времени, равные 3 с, а остальные – через 30 с. Данные в табл. 5.1 приведены подряд через интервалы слева на право по строкам. Средняя интенсивность фона 0,89 импульсов в секунду. Время выдержки до начала измерения – 7 с. Начальные оценки периодов полураспада – 24 и 210 с. Найти периоды полураспадов и активности изотопов на момент завершения облучения образца потоком нейтронов. Считать, что точки получены в момент времени, соответствующий середине временного интервала каждого измерения. Формула перевода скорости счета *n* в активность  $A_0$ :  $A_0 = \frac{n}{g} \cdot \varepsilon$ , где g = 0,45

(геометрический фактор), ε = 0,1 (эффективность регистрации).

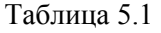

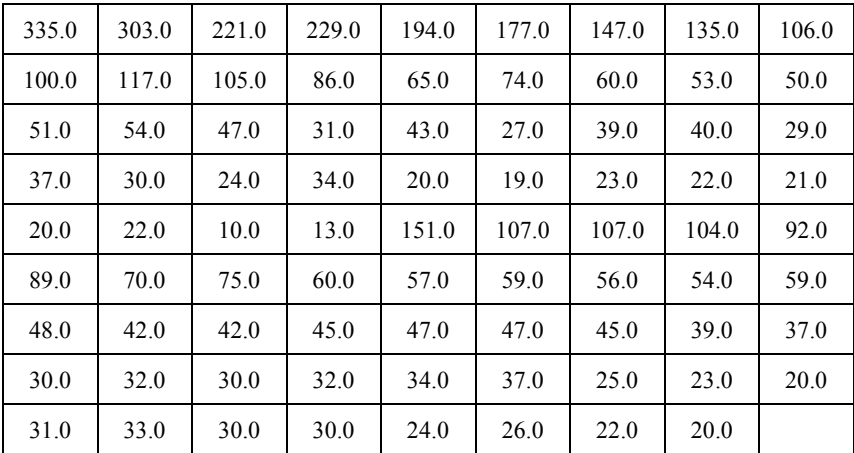

# $Ja$ бораторная работа  $\mathcal{N}$ <sup>o</sup> 6 ОСВОЕНИЕ КРИТЕРИЕВ СОГЛАСИЯ: ПИРСОНА (КРИТЕРИЙ  $\chi^2$ ), КОЛМОГОРОВА И МИЗЕСА ( $\omega^2$ )

Цель работы: практическое ознакомление студентов с критериями согласия и проверки гипотез о виде распределения.

За время работы студенты самостоятельно создают вычислительную модель в системе MathCAD для проверки гипотез по критериям  $\chi^2$ , Колмогорова и  $\omega^2$ .

#### **ВВЕЛЕНИЕ**

# Критерий согласия  $\chi^2$

Часто бывает необходимо проверить для заданной выборки  $x_i$  ( $i = 1,...,n$ ) случайной величины х гипотезу о том, что  $f(x)$  является плотностью вероятности для х. В качестве меры отклонения имеющихся данных от ожидаемых согласно гипотетическому распределению используется величина  $\chi^2$ . Критерием проверки гипотезы может служить сопоставление величины  $\gamma^2$  с табличным значением, которое соответствует заданному уровню значимости.

Область значений исследуемой случайной величины разбивают на *г* интервалов  $S_1$ ,  $S_2$ , ...,  $S_r$ , каждый из которых содержит примерно одинаковое число событий.

Обозначим  $p$  – вероятность принятия случайной величиной значения внутри интервала. Такую вероятность можно рассчитать на основании выдвигаемой гипотезы о виде закона распределения случайной величины:

$$
P_i = p(S_i); \quad \sum_{i=1}^r p_i = 1; \quad p_i > 0.
$$

Каждому множеству  $S_i$  соответствует  $V_i$  выборочных значений и  $\sum V_i = n$ .

Значит, любому множеству S<sub>i</sub> можно поставить в соответствие экспериментальную вероятность

$$
p_{\text{3KCH }i} = \frac{V_i}{n}
$$

и теоретическую (гипотетическую) вероятность

$$
p_i = \int_{\min_i}^{\max_i} f(x) dx.
$$

В качестве меры расхождения между экспериментом и теорией можно взять величину

$$
z = \sum_{i=1}^r c_i (p_{\text{even}} - p_i)^2 = \sum_{i=1}^r c_i (\frac{v_i}{n} - p_i)^2.
$$

При этом значения  $c_i$  выбираются произвольно. Пирсон доказал, что если  $c_i = \frac{n}{p_i}$ , то мера расхождения

$$
Z = \sum_{i=1}^r \frac{n}{p_i} \left(\frac{v_i}{n} - p_i\right) = \chi^2
$$

является случайной величиной, подчиняющейся распределению  $\chi^2$ . При этом  $\chi^2$  - распределение имеет  $k = r-l-1$  степень свободы. Число степеней свободы  $k$  зависит от того, использовались ли рассматриваемые экспериментальные данные для получения параметров распределения. Если в ходе обработки экспериментальных данных приходилось высчитывать некое количество параметров распределения l, то число степеней свободы  $k \chi^2$  распределения нужно уменьшить на *l*.

Если рассматривать пуассоновское распределение, то оно описывается одним параметром  $l=1$  (математическое ожидание равно дисперсии). Число степеней свободы  $k$  для этого случая  $k=r-l-1=r-2$ . При рассмотрении нормального распределения необходимо знать два параметра - математическое ожидание и дисперсию (1=2). Отсюда  $k=r-l-1=r-3$ .

Если значение величины z, полученной в результате опытов, превосходит или равно значению  $\chi^2_{1-\alpha,k}$  такому, что

$$
\int\limits_{\chi^2_{1-a,k}}^{\infty} p_k(u)du=\alpha
$$

 $(\alpha$  - заданный уровень значимости), то гипотетическое распределение считают не согласующимся с экспериментальными данными. Если же  $z < \chi^2_{1-\alpha,k}$ , то делается вывод, что гипотетическое распределение не противоречит экспериментальным данным. Требуются дальнейшие проверки для доказательства того, что гипотеза согласуется с опытом устойчиво.

При k>30 величину  $y = \sqrt{z}$  можно считать распределенной нормально. Процедура проверки на критерий согласия Пирсона сводится к следующим этапам.

1. Выборку объема *п* разбивают на *г* интервалов. Интервалы могут иметь различную длину. В каждом интервале должно быть примерно равное число событий.

2. Из выборочных данных получают оценки параметров экспериментального распределения.

3. Выбирают гипотезу (теоретическое распределение) и определяют  $k=r-l-1$ .

4. Выбирают уровень значимости  $\alpha$ . Определяют по таблице  $\chi^2_{1-\alpha,k}$ .

5. Вычисляют для каждого интервала групповые вероятности: экспериментальную и теоретическую.

6. Вычисляют значение величины  $z$  и сравнивают с  $\chi^2_{1-\alpha,k}$ .

7. Делают вывод о согласии или несогласии экспериментальных данных теоретическому распределению.

Существуют и другие методы проверки гипотезы о виде закона распределения при помощи экспериментальных данных, но по виду функции распределения. Рассмотрим два таких критерия: критерий Колмогорова и критерий Мизеса.

#### Критерий согласия Колмогорова

Ряд экспериментальных значений представляют в виде вариационного ряда, т.е.

 $x_1 < x_2 < \ldots < x_n$ 

тогда экспериментальную функцию распределения  $F(x)$  по определению можно представить следующим образом:

$$
F(x) = \begin{cases} 0, x < x_1 \\ \frac{k}{n}, x_k \le x < x_{k+1}; k = 1...n - 1 \\ 1, x > x_n \end{cases}
$$

График экспериментальной функции распределения вероятности для экспериментальных данных  $x_1, ..., x_n$  представлен на рис. 6.1.

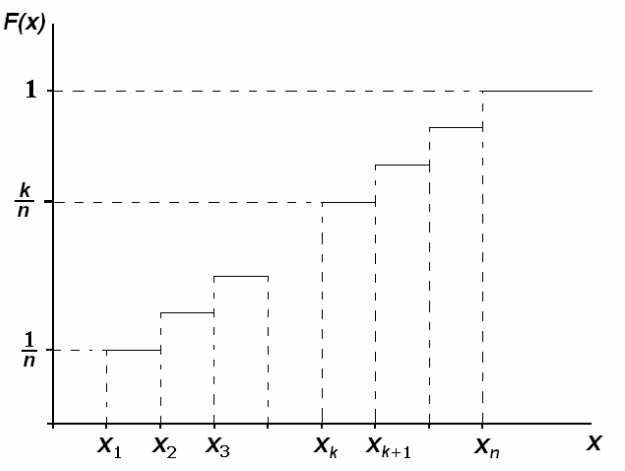

Рис. 6.1. График экспериментальной функции распределения вероятности

В точке разрыва  $x = x_k$  функция  $F(x)$  переходит скачками от значения  $(k-1)/n$  к значению  $k/n$  для  $x_{k-1} < x < x_{k+1}$ .

Теперь перейдем к критерию Колмогорова проверки гипотез о виде закона распределения. Этот критерий основывается на теореме Колмогорова, которая формулируется следующим образом.

Какова бы ни была функция распределения  $F(x)$  непрерывной случайной величины при неограниченном возрастании числа независимых измерений *n*, вероятность неравенства  $\sqrt{n} D < \lambda$  стремится к пределу  $k(\lambda)$  – функция Колмогорова.

T.e.  $\lim_{n \to \infty} P(\sqrt{n}D < \lambda) = k(\lambda)$ .

Здесь  $D = \max |F(x) - F_0(x)|$ ;  $F(x) - \Phi$ ункция распределения, полученная в эксперименте;  $F_0(x)$  - гипотетическая функция распределения;  $k(\lambda)$  – функция Колмогорова, которая описывается следующим образом:

$$
k(\lambda) = \begin{cases} 1 - 2\sum_{k=1}^{\infty} (-1)^k \exp(-2k^2 \lambda^2); \lambda > 0 \\ 0; \lambda < 0 \end{cases}.
$$

Используя терему Колмогорова, можно оценить вероятность того, что расхождение между гипотетической и экспериментальной функцией имеет полученное значение. Если эта вероятность высока, значит, гипотетическая функция хорошо описывает экспериментальные данные. Если вероятность полученного значения расхождения мала, значит, гипотетическая функция плохо описывает экспериментальные данные.

Такой критерий называют критерием согласия Колмогорова.

Практически критерий Колмогорова используют, когда  $F_0(x)$ известно априори. Но если надо определить параметры  $F_0(x)$  из эксперимента, это никак не отразится на критерии.

Рассмотрим пошаговую схему проверки по критерию Колмогорова:

1. Для выбранного числа интервалов строят экспериментальную функцию  $F(x)$  и гипотетическую  $F_0(x)$ .

полученных  $2$   $M_3$ данных определяют  $D = \max |F(x) - F_0(x)|$ .

3. Определяют величину  $\lambda = D\sqrt{n}$ .

4. По таблице функции Колмогорова находят вероятность  $P(\lambda)$ .  $P(\lambda)$  указывает, что за счет случайного характера экспериментальных данных максимальное расхождение между  $F(x)$  и  $F_0(x)$  будет не меньше найденного.

5. Малые значения  $P(\lambda)$  указывают на то, что результаты измерений могут подтверждать гипотезу только с такой малой вероятностью. Соответственно гипотеза отвергается. Если же  $P(\lambda)$  имеет большое значение, то гипотеза может считаться совместимой с экспериментальными данными. Вероятность такого совмещения и есть  $P(\lambda)$ .

Вместо проверки гипотезы согласия величина D может быть использована при построении доверительных границ для непрерывной функции распределения.

Какова бы ни была истинная (теоретическая) функция распределения, можно записать  $P[F(x) - d_{\alpha} \le F_0(x) \le F(x) + d_{\alpha}] = 1 - \alpha$ .

Здесь  $d_{\alpha}$  – критическое значение D при уровне значимости  $\alpha$ .

Доверительная область представляет собой зону (полосу) шириной  $\pm d_{\alpha}$  около экспериментальной (выборочной) функции распределения  $F(x)$ . С вероятностью 1 -  $\alpha$  истинная функция распределения  $F_0(x)$  лежит внутри этой полосы.

Для случаев большой статистики экспериментальных данных  $n > 80$  значение

$$
d_{\alpha} \approx \frac{\sqrt{\left(-\frac{1}{2}\right)\ln\left(\frac{\alpha}{2}\right)}}{\sqrt{n}}
$$

Это выражение можно использовать при оценке объема выборки, необходимой для аппроксимации функции распределения с заданной точностью.

Например, при  $\alpha = 0.05$  с вероятностью 0.95 выборка объема *n* будет отстоять от истинной не более чем на  $\Delta = 0.61/\sqrt{n}$  при  $n = 100$ ,  $\Delta = 0.061$ .

# Критерий согласия  $\omega^2$  (критерий Мизеса)

Так же как и прежде, обозначим  $F(x)$  – экспериментальное распределение;  $F_0(x)$  – гипотетическое (выборочное) распределение.

В качестве меры расхождения  $F_0(x)$  и  $F(x)$  определяют средний квадрат отклонения по всем возможным значениям аргумента

$$
\omega^2 = \int_{-\infty}^{+\infty} [F(x) - F_0(x)]^2 dF_0(x).
$$

Вся область интегрирования в определении  $\omega^2$  разбивается на интервалы:

 $(-\infty; x_1)(x_1, x_2) \dots (x_{n-1}, x_n)(x_n; +\infty).$ 

Определение  $\omega^2$ , учитывая знания о виде экспериментальной функции распределения, можно переписать в виде

$$
\omega^{2} = \int_{-\infty}^{x_{1}} F_{0}^{2}(x) dF_{0}(x) + \sum_{k=1}^{n-1} \int_{x_{k}}^{x_{k+1}} \left[ \frac{k}{n} - F_{0}(x) \right]^{2} dF_{0}(x) +
$$
  
+ 
$$
\int_{x_{n}}^{\infty} \left[1 - F_{0}(x)\right]^{2} dF_{0}(x) = \frac{1}{n} \left[ \frac{1}{12n} + \sum_{k=1}^{n} F(x_{k}) - \frac{2k-1}{n} \right]^{2}.
$$

Это выражение используют для вычисления  $\omega^2$  по данным выборки, которые предварительно записываются в виде вариационного  $(x_1 < x_2 < ... < x_n)$  ряда.

Математическое ожидание и дисперсия вычисляются по формулам:

$$
E\{\omega^2\} = 1/\sigma_n
$$
  

$$
D\{\omega^2\} = \frac{4n-3}{180n^3}
$$

Существуют таблицы значений  $n\omega^2$ <sub>критическое</sub>, где  $n\omega^2$  можно взять для различных уровней значимости.

Приведем в качестве примера одно критическое значение для наиболее употребляемого уровня значимости.

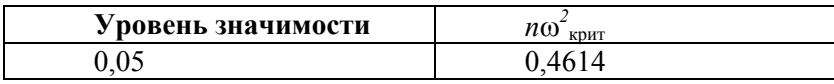

# ПОРЯДОК ВЫПОЛНЕНИЯ РАБОТЫ

1. Представить полученные экспериментальные данные числа отсчетов счетчика в единицу времени в виде графика числа отсчетов от номера измерения на экране дисплея с помощью системы MathCAD.

2. По полученному графику выдвинуть гипотезу о виде распределения.

3. Оценить параметры гипотетического распределения.

4. Выполнить проверку гипотезы о виде распределения с помощью критерия согласия  $\chi^2$ .

5. Сделать вывод о подтверждении или не подтверждении гипотезы о виде закона распределения.

6. Расположить экспериментальные данные в виде вариационного ряда и выполнить проверку гипотезы о виде распределения с помощью критерия согласия  $\omega^2$ .

7. Выполнить проверку гипотезы о виде распределения с помощью критерия согласия Колмогорова.

#### *Контрольные вопросы*

1. Для проверки каких гипотез используется критерий  $\chi^2$ ?

2. Как вычислить экспериментальную вероятность для интервалов группирования ?

3. Какая величина подчиняется распределению  $\gamma^2$ ?

4. Чему равно число степеней свободы у моделированной величины  $\gamma^2$ ?

5. Когда для проверки гипотез согласия можно использовать функцию Колмогорова?

Григорий Леонидович Деденко Владимир Валериевич Кадилин Елена Васильевна Рябева

### **МЕТОДЫ ОБРАБОТКИ РЕЗУЛЬТАТОВ ЯДЕРНО-ФИЗИЧЕСКОГО ЭКСПЕРИМЕНТА**

Лабораторный практикум

Редактор Е.Е. Шумакова

Оригинал-макет изготовлен Кадилиной Е.П.

Подписано в печать 05.12.2008. Формат 60х84 1/16 Печ. л. 3,5. Уч.-изд.л. 3,5. Тираж 120 экз. Изд. №3/58. Заказ №

Московский инженерно-физический институт (государственный университет), 115409, Москва, Каширское шоссе, д. 31. Типография издательства "ТРОВАНТ", г. Троицк Московской области